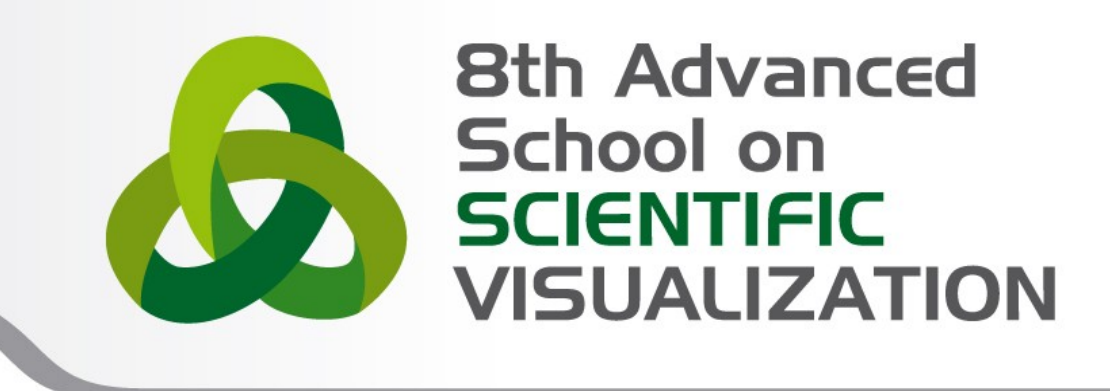

## Visualising the interplanetary medium: Turbulent heating of the solar wind plasma

**Luigi Calori** – l.calori@cineca.it **Giusy Muscianisi** – g.muscianisi@cineca.it

SuperComputing Applications and Innovation Department

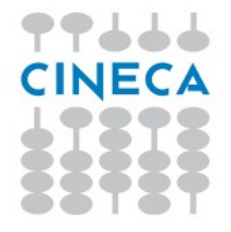

#### **SoHPC Program**

• Summer of HPC is a PRACE programme that offers summer placements at HPC centres across Europe. Up to twenty top applicants from across Europe will be selected to participate. Participants will spend two months working on projects related to PRACE technical or industrial work to produce a visualisation or video. The programme will run from July 1st, to August 30th 2013 and will include a kick-off training week.

https://summerofhpc.prace-ri.eu/

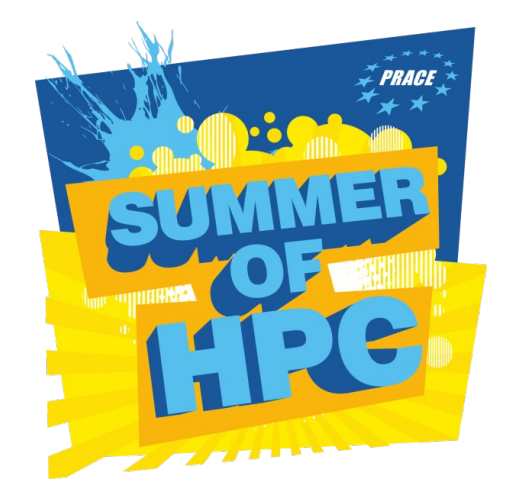

Advanced

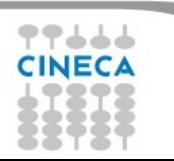

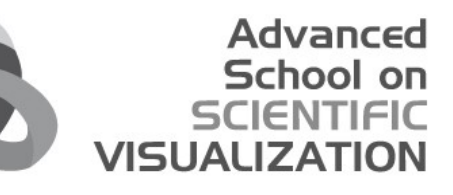

## **CINECA SoHPC project ---**

#### **Visualisation of 3D-3V simulations of plasma turbulence**

- Numerical simulations are focused in particular on the analysis of the role of kinetic processes at play in the **turbulent cascade in the solar wind**, its relationship with explosive magnetic reconnection events and the evolution of the distribution of particle velocities.
- Such kind of 3D-3V Vlasov simulations represent the first and unique (to date) attempt to provide a realistic interpretation of experimental measurements in space, using an Eulerian low-noise algorithm. This feature is crucial when analysing the turbulent spectral region at high frequencies where the energy level of the fluctuations is typically very low. Indeed, the artificial inclusion of numerical noise in this region could drastically affect the genuineness of the numerical results.
- The analysis of the turbulent cascade at very short lengths (or high frequencies) in the solar wind is a subject of top priority within the scientific community of space plasma physics. In fact, one of the most puzzling aspects of the dynamics of the interplanetary medium consists in the empirical evidence that the solar wind is hotter than expected as an expanding gas: the cooling of the expanding solar wind is less efficient than it should be, then, how does the solar-wind energy turn into heat and keep it hot? **Understanding how energy from the Sun can be dissipated into heat in such a collision-free system represents a top priority in space physics.** The identification of the physical mechanism that replaces "energy dissipation" in a collisionless magnetized plasma and establishes the link between macroscopic and microscopic scales would open a new scenario of broad importance in the field of turbulence and space plasma heating. Scientists pointed out that the explanation of the empirical evidences mentioned above is related to the turbulent character of the solar wind plasma.

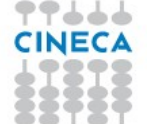

#### Advanced School on **VISUALIZA**

#### **Hybrid Vlasov Maxwell Equations**

**Hybrid Vlasov Maxwell Equations**  $\frac{\partial f}{\partial t} + \mathbf{v} \cdot \nabla f + \left[ \mathbf{E} + \mathbf{v} \times \mathbf{B} \right] \cdot \nabla_v f = 0$  Vlasov equation for ions  $\mathbf{E} = -\mathbf{u} \times \mathbf{B} + \frac{1}{n}\mathbf{j} \times \mathbf{B} - \frac{1}{n}\nabla P_e + d_e^2[\nabla^2 \mathbf{E} + \cdots]$  Ohm's law  $\nabla \times \mathbf{E} = -\frac{\partial \mathbf{B}}{\partial t}$  Faraday equation  $V_A = \frac{B}{(4\pi\rho)^{1/2}}$  $\nabla \times \mathbf{B} = \mathbf{j}$  Current Density (low freq approx)  $\Omega_i = \frac{eB}{m_ic}$  $n_e \simeq n_i \simeq n$  Quasi-neutrality  $d_i = \frac{V_A}{Q}; \quad d_e = \frac{m_e}{m}$  $P_e = n^{\gamma}$  Equation of state

77666

#### **3D-3V simulations**

- Pure MPI code, 1000 MPI tasks
- Simulations run on FERMI (BG/Q system)
- 3D grid domain: 128 x 128 x 128
	- Physically, each side of the cube depends on the proton inertial lenght, so in solar wind in such simulations is 19000km < L < 25000km.
- Time steps: 0 to 288,  $0.5s < dt < 5s$  (0.5 omega C)
	- The max time of the simulation depends on the proton cyclotron frequency, so in solar wind in such simulation, the max time is  $144 s <$  tmax  $< 1440 s$

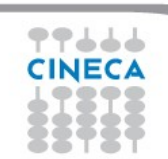

#### **3D-3V simulations**

- 
- Output files (for each simulation on FERMI):
	- 1) ASCII files with the time evolution of main fields:
		- Electric field, Magnetic field, Density field, etc. in x, y and z direction
		- Each field is written in a single file
		- Amount of data: 176 GB ASCII data
	- 1) Proton velocity distribution at the last time step:
		- 1000 binary files, one per MPI task
		- Amount of data: 2.3 TB binary data

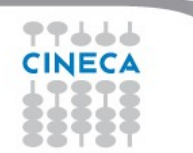

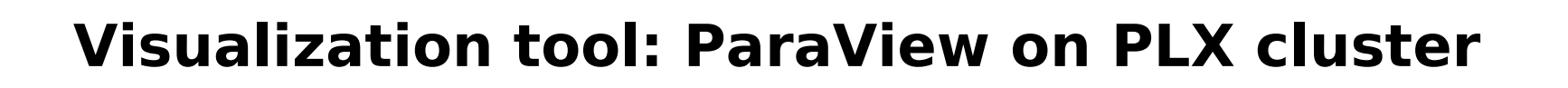

#### **--- Time evolution of main fields**

- Conversion from original ASCII files to binary VTK files readable from ParaView
- Visualization operation

#### **--- 3D proton velocity distribution at the last time step**

Due to the dimension of the output files, look for a way to visualize on PLX, leaving the original data on FERMI

Interactive visualization

●

#### **Visualization activity 2/2**

1) Creation of ParaView macros for:

- Time evolution of main fields
- 3D proton velocity distribution at the last time step
- 2) ffmpeg to create pieces of the video from png images
- 3) Blender tool to create the final video and audio (post-production)

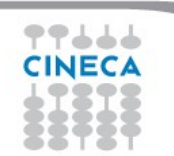

dvanced

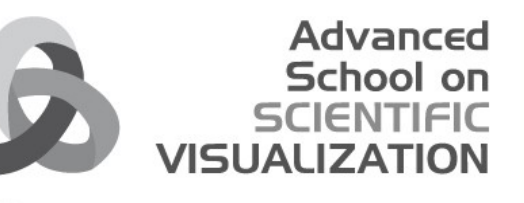

# **Part I Evolution of main fields**

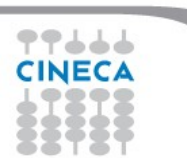

9

#### **Post Processing 1/3**

#### Original data file format (ASCII) for electric (E) and magnetic (B) fields

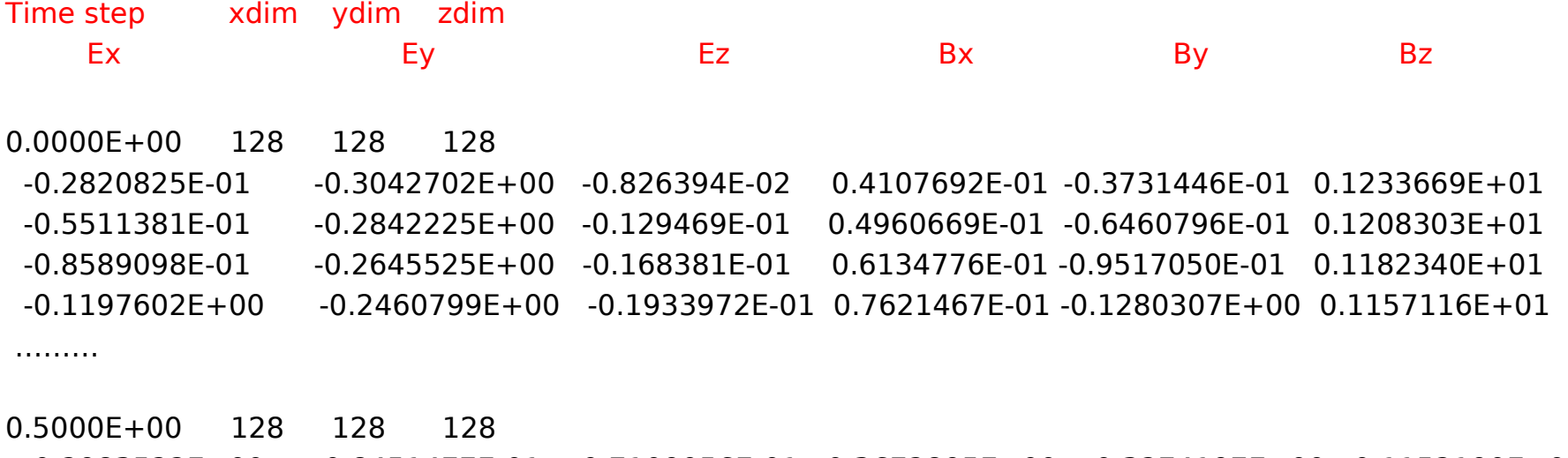

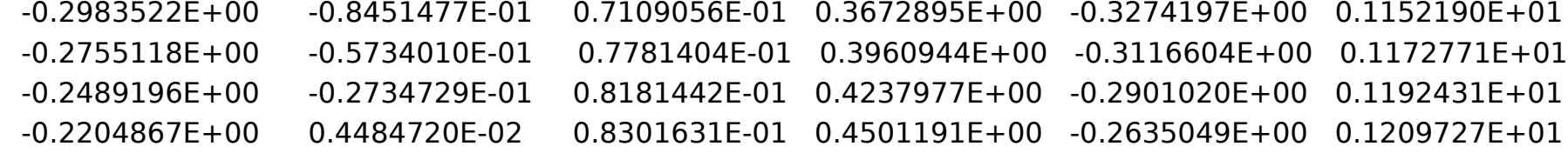

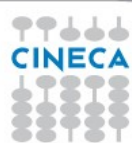

….....…

**Advanced** School on

**VISUAL** 

#### **Post Processing 2/3**

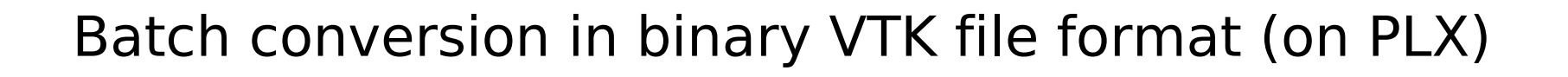

**Advanced** School on

**VISUALIZA** 

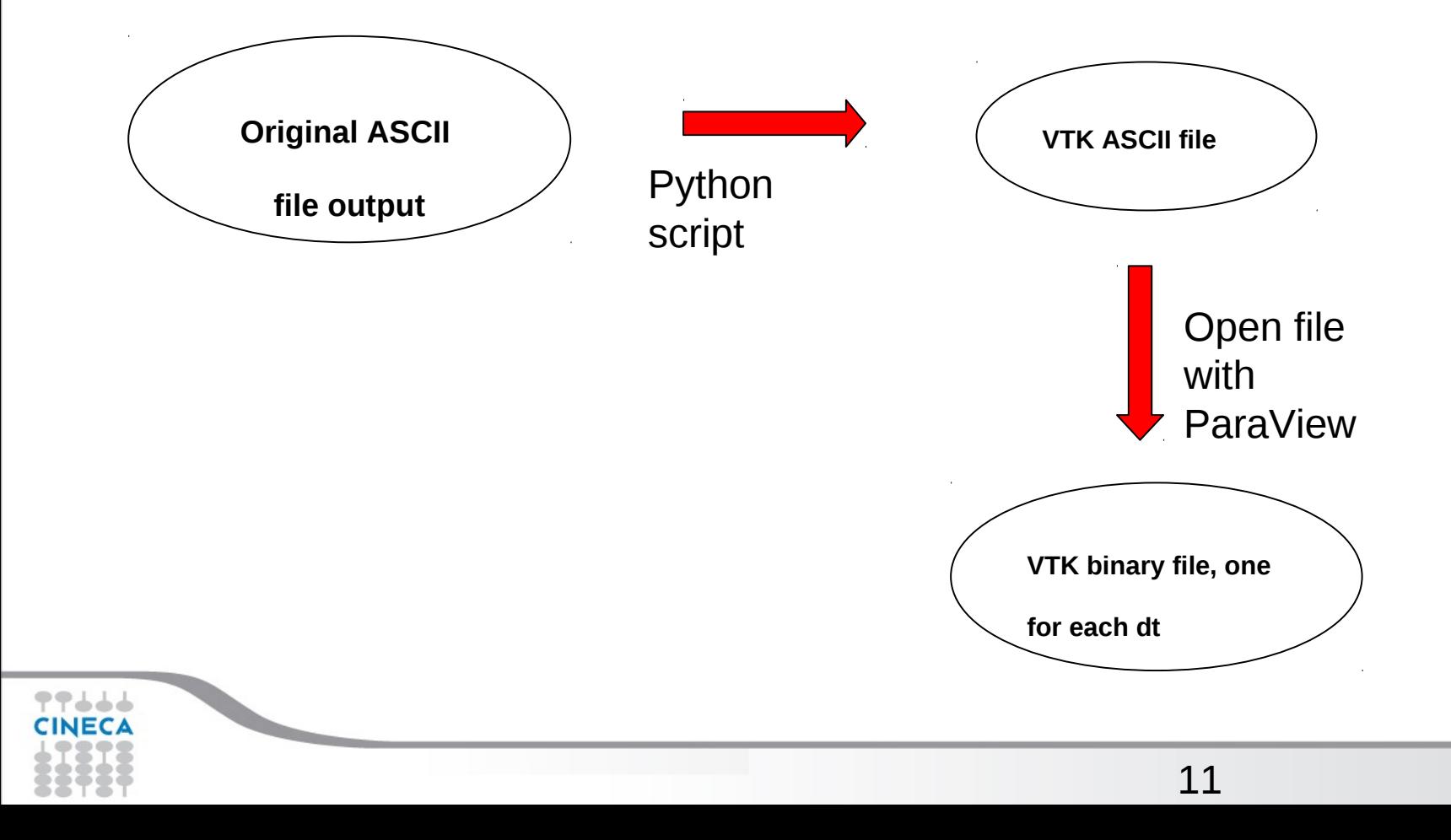

#### **Post Processing 3/3**

**# vtk DataFile Version 3.0**

**vtk output**

**BINARY**

**DATASET STRUCTURED\_POINTS**

**DIMENSIONS 128 128 128**

**SPACING 1 1 1**

**ORIGIN 1 1 1**

**POINT\_DATA 2097152**

**SCALARS Eabs float**

**LOOKUP\_TABLE default**

… binary data

**VECTORS Efield float**

… binary data

**FIELD FieldData 9 Babs 1 2097152 float** … binary data **Ex 1 2097152 float** … binary data **Ey 1 2097152 float** … binary data **Ez 1 2097152 float** … binary data **Bx 1 2097152 float** … binary data **By 1 2097152 float** … binary data **Bz 1 2097152 float** … binary data **Rho 1 2097152 float** … binary data **Bfield 1 2097152 float** … binary data

Advanced School on SCIENTIEIC

**VISUALIZAT** 

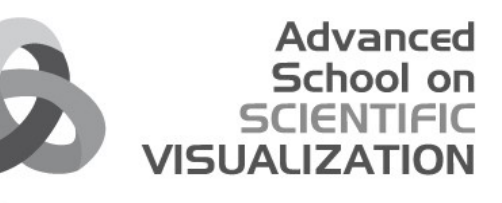

#### **ParaView screenshot**

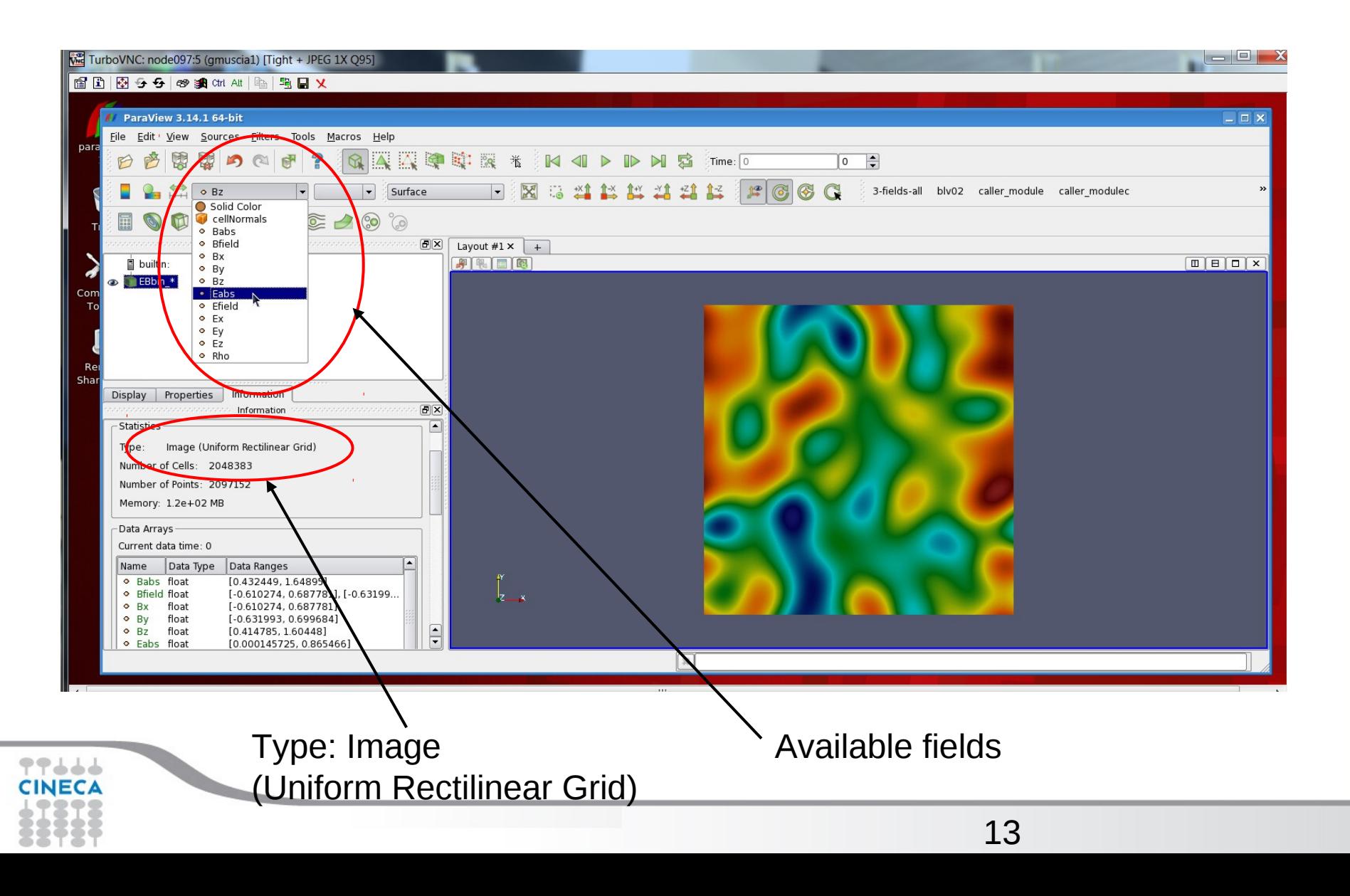

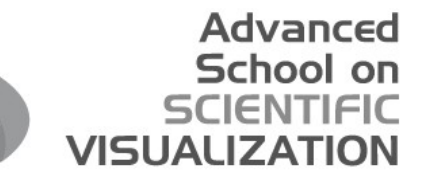

# **Time evolution of density field**

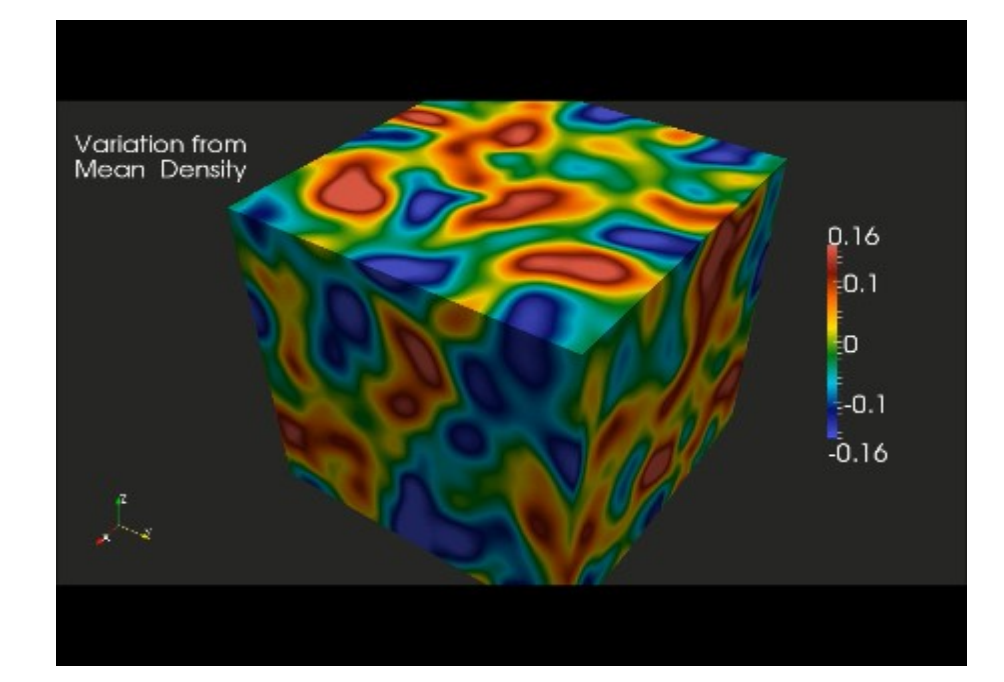

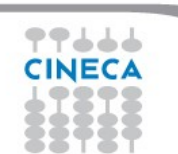

**rhosurf.avi**

# **Evolution of density field 1/3**

• Load files

- EBbin\_ = LegacyVTKReader ( FileNames=['/EBbin\_0.vtk', '/EBbin\_1.vtk', …, '/EBbin\_288.vtk'] )
- Select of "Rho" variable
- a1 Rho PVLookupTable = GetLookupTableForArray ( "Rho", 1, RGBPoints=[ ], ... )
- a1\_Rho\_PiecewiseFunction = CreatePiecewiseFuncion ( )
- Select of variable representation

 $DataRepresentation1 = Show()$ 

DataRepresentation1.ScalarOpacityFunction =

a1 Rho PiecewiseFunction

DataRepresentation1.LookupTable = a1 Rho PVLookupTable

DataRepresentation1.Representation = 'Surface'

Advanced

# **Evolution of density field 2/3**

- $\cdot$  Set of:
	- camera position and background color

RenderView1=GetRenderView()

RenderView1.{CameraViewUp; CameraPosition;

CameraClippingRange; CameraFocalPoint; Background; … }

color map

ScalarBarWidgetRepresentation1 = CreateScalarBar( Title='Rho', LabelFontSize=12, Enabled=1, ... )

GetRenderView().Representations.append(ScalarBarWidgetRepres entation1)

● Title

 $Text1 = Text()$ 

Text1.Text = 'Variation from \nMean Density'

SetActiveSource(Text1)

 $DataRepresentation1 = Show()$ 

## **Evolution of density field 3/3**

• Render and save images for each time step

```
AnimationScene1.AnimationTime=0.0
for i in range(288):
```

```
 AnimationScene1.AnimationTime = i
 RenderView1.ViewTime = i
RenderView1.UseCache = 1
 Render()
WriteImage ('path where store image')
```
All these operations are inserted in a **ParaView macro.** (mean density.py)

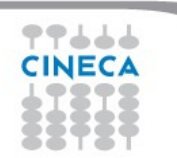

## **Time evolution of density field Final video**

This animation shows the time evolution of the density fluctuations as the turbulent cascade develops and transfers energy from large to short wavelengths.

In the simulation, the cascade is initially triggered by injecting energy into the system in the form of large scale fluctuations (to be specific the typical scale of the initial perturbations is a little larger than the proton inertial length).

The initial condition of the simulation looks like a sea of large vortices and swirls. As is shown in this video, over time, these structures interact nonlinearly as they attract, repel and merge. As a result of these nonlinear interactions, the vortical structures fragment giving rise to new vortices of smaller and smaller size.

This is the so-called turbulent cascade.

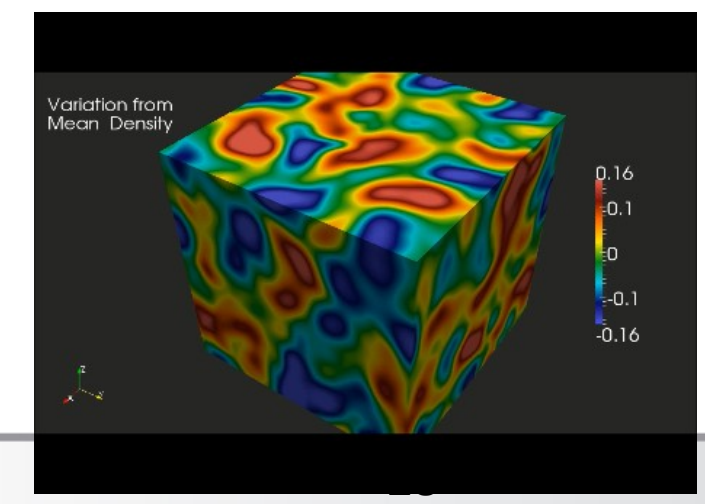

Advanced School

**rhosurf.avi**

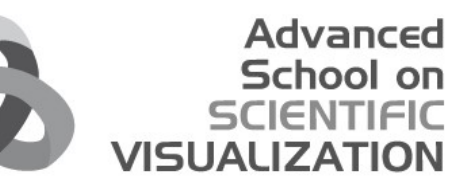

# **Time evolution of – modulus of magnetic field – magnetic field lines**

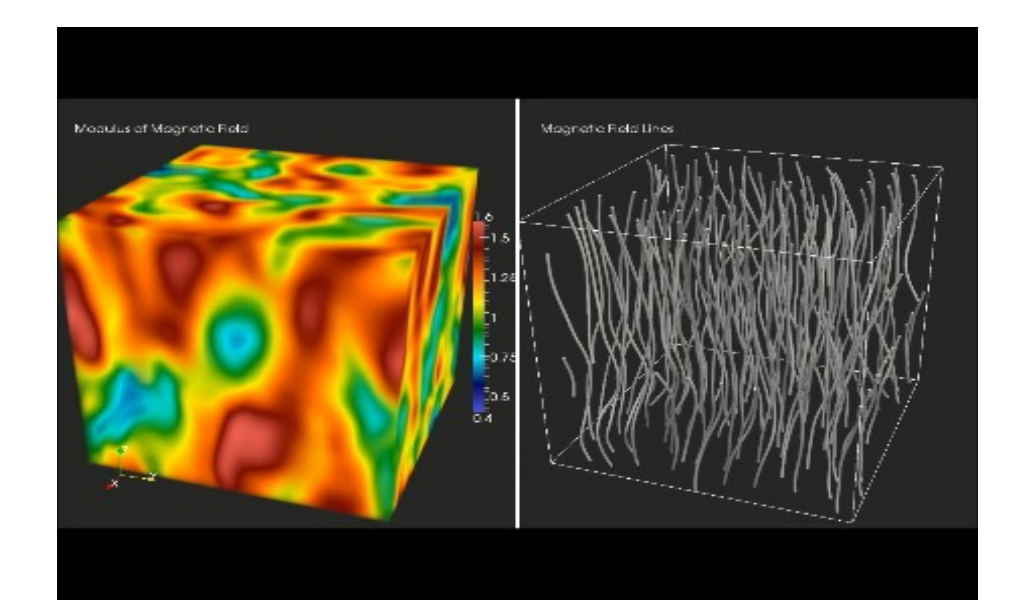

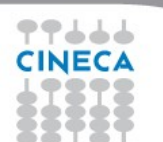

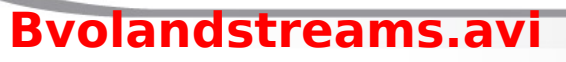

## **Modulus of magnetic field**

- 1) Load files
- 2) Select of "Babs" variable
- 3) Set of:
	- color map
	- background color
	- camera position
	- title
- 1) Save images for each time step

#### These operations are inserted in a **ParaView macro.**

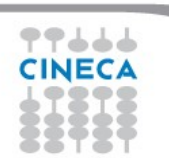

Advanced

VISU

## **Magnetic Field lines**

- 1) Load files
- 2) Select of "Babs" variable
- 3) Select of filter to create the field lines StreamTracerWithCustomSource1
- 1) Set of:
	- color map
	- background color
	- camera position
	- title
- 1) Save of the images related to each time step

These operations are inserted in a **ParaView macro.**

#### Advanced School **VISUALIZA**

#### **Time evolution of magnetic field Final video**

This animation shows the time evolution of the magnetic field during the development of the turbulent cascade.

This turbulence leads to the generation of coherent structures and magnetic islands which are not static, but evolve in time. As they interact nonlinearly the magnetic field between these islands becomes very intense and local magnetic reconnection events can occur, breaking the topology of the field.

The presence of these high magnetic stress regions is a signature of the intermittent nature of the magnetic field.

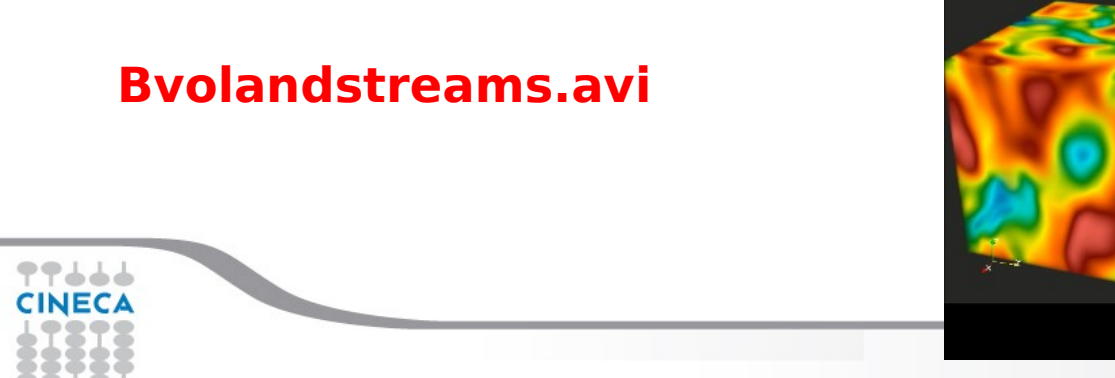

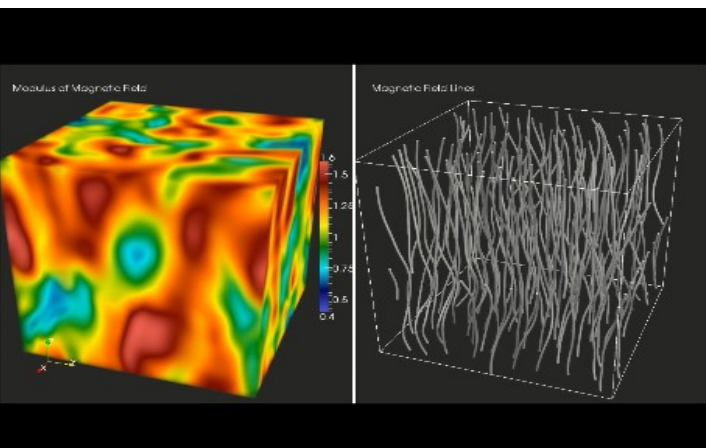

22

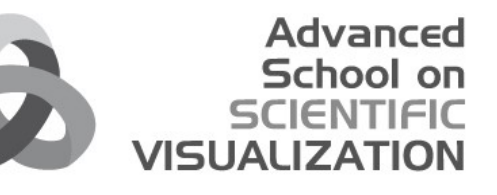

# **Stationary field representations**

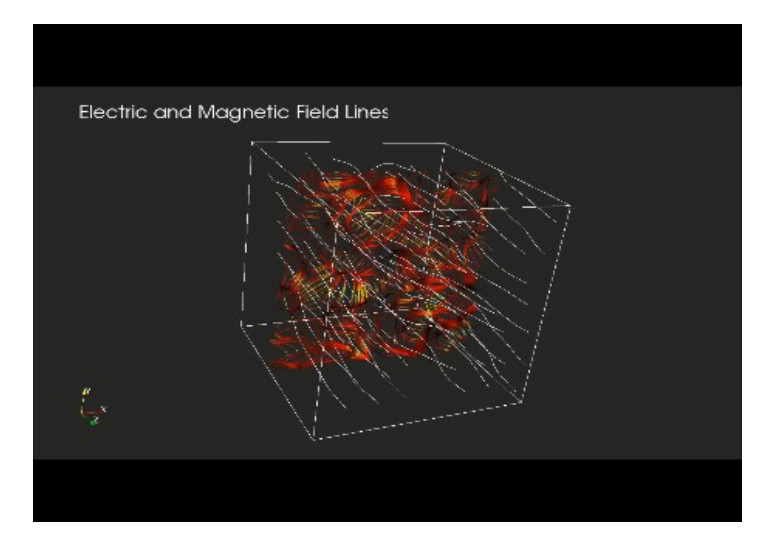

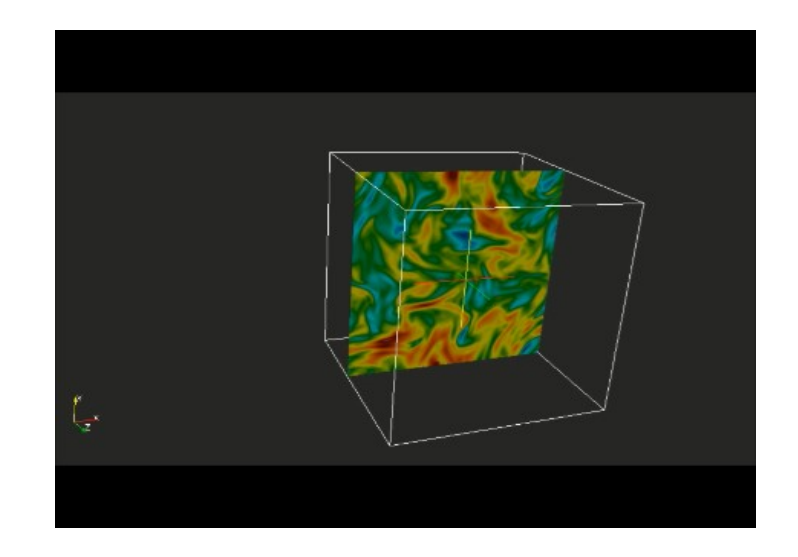

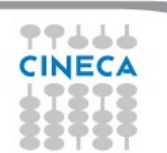

#### **Stationary field representations**

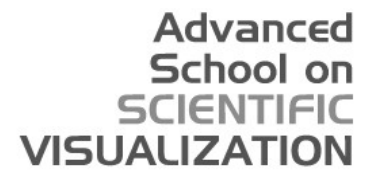

#### streamsweep.py

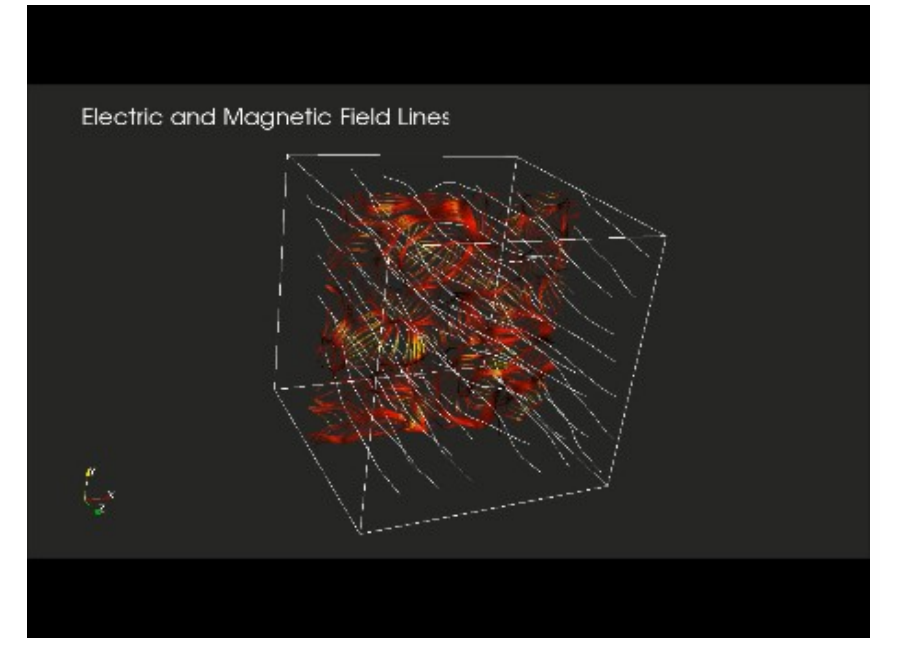

#### **fieldsweep.avi**

#### Time step: 144

#### A plane go on the 128 point grid

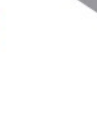

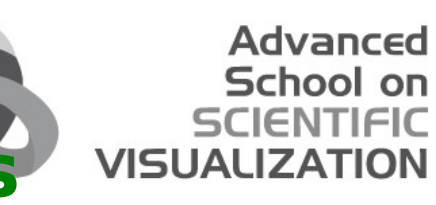

#### **Stationary field representations**

rhoslice.py

Time step: 144

Select "slice" filter The slice go on the 128 point grid

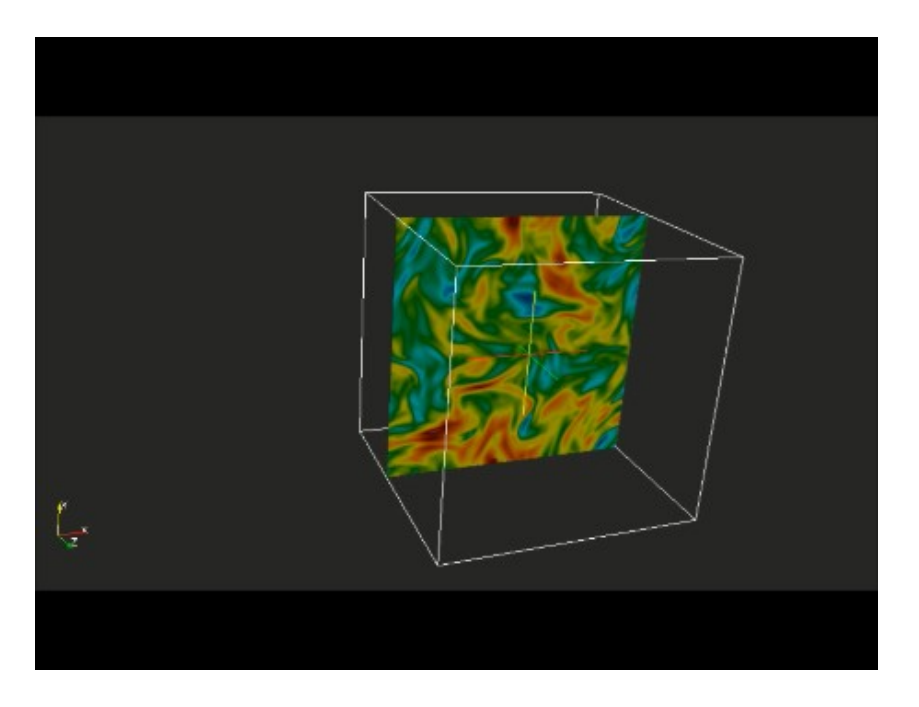

**rhoslice.avi**

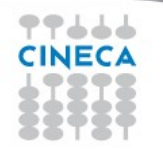

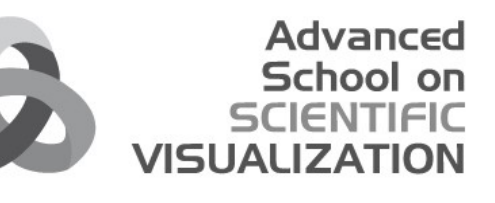

# **Part II 3D proton velocity distribution**

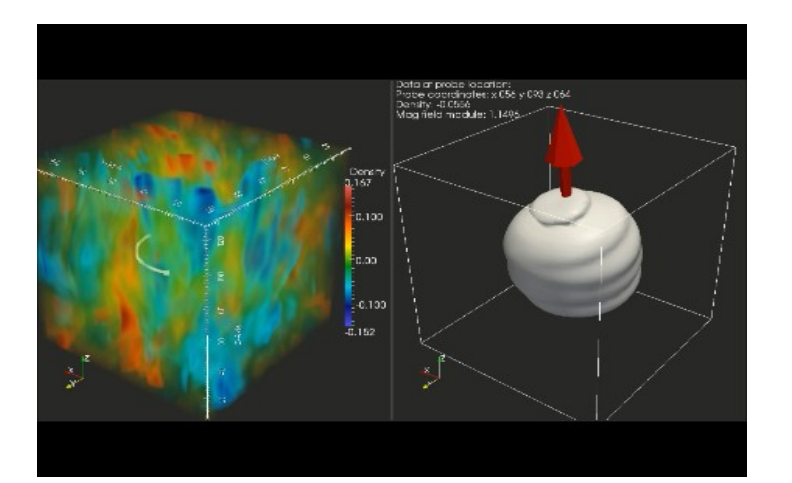

**proton-vel-distrib.avi**

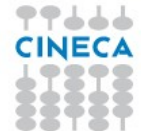

26

#### **Distribution function 1/2**

Distribution function is defined in the phase space, 6 dims :

f( $x,y,z$ ,  $vx,vy,yz$ )

- It is possible to visualize it both in space domain "x,y,z" or in velocity "vx, vy, vz"
	- Total space domain, cartesian grid:  $128 \times 128 \times 128$
	- Total velocity domain, cartesian grid:  $51 \times 51 \times 51$
- Dumpend on files only in the last time step

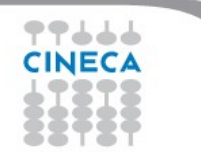

Advanced

#### **Distribution function 2/2**

- Written in parallel from each MPI task, in binary format.
- Each MPI task has
	- a part of the total space domain, a little cube of about  $12 \times 12 \times 12$ points
	- all the velocity grid,  $51^{\circ}3$  points
	- dimension of each binary file: **2.4 GB**

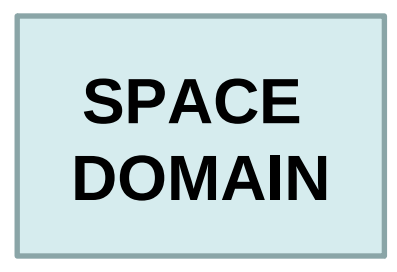

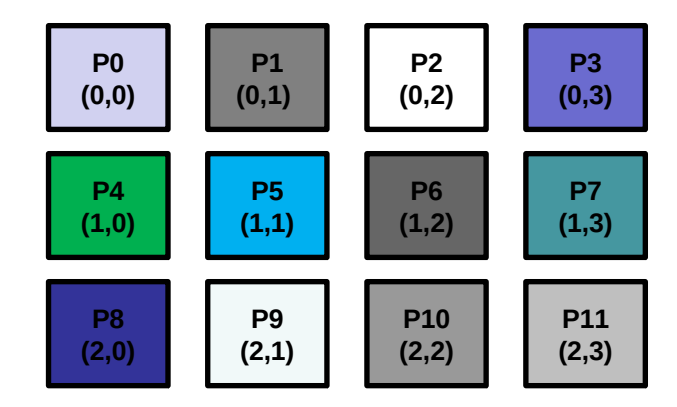

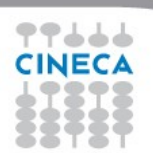

Advanced School

**VISUAL** 

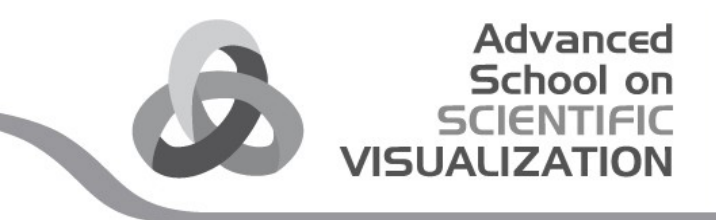

## **Distribution function : how to visualize …**

- Select a point in the total space domain (x0,y0,z0)
- Locate the MPI task owner of such point
- Estract values of distribution function in such point:  $f(x0,y0,z0, vx, vy,vz)$  -25 <  $\{vx, vy, vz\}$  < +25
- Visualize the 3D proton velocity distribution
	- The file dimension is 2.5 MB

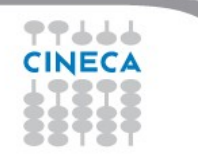

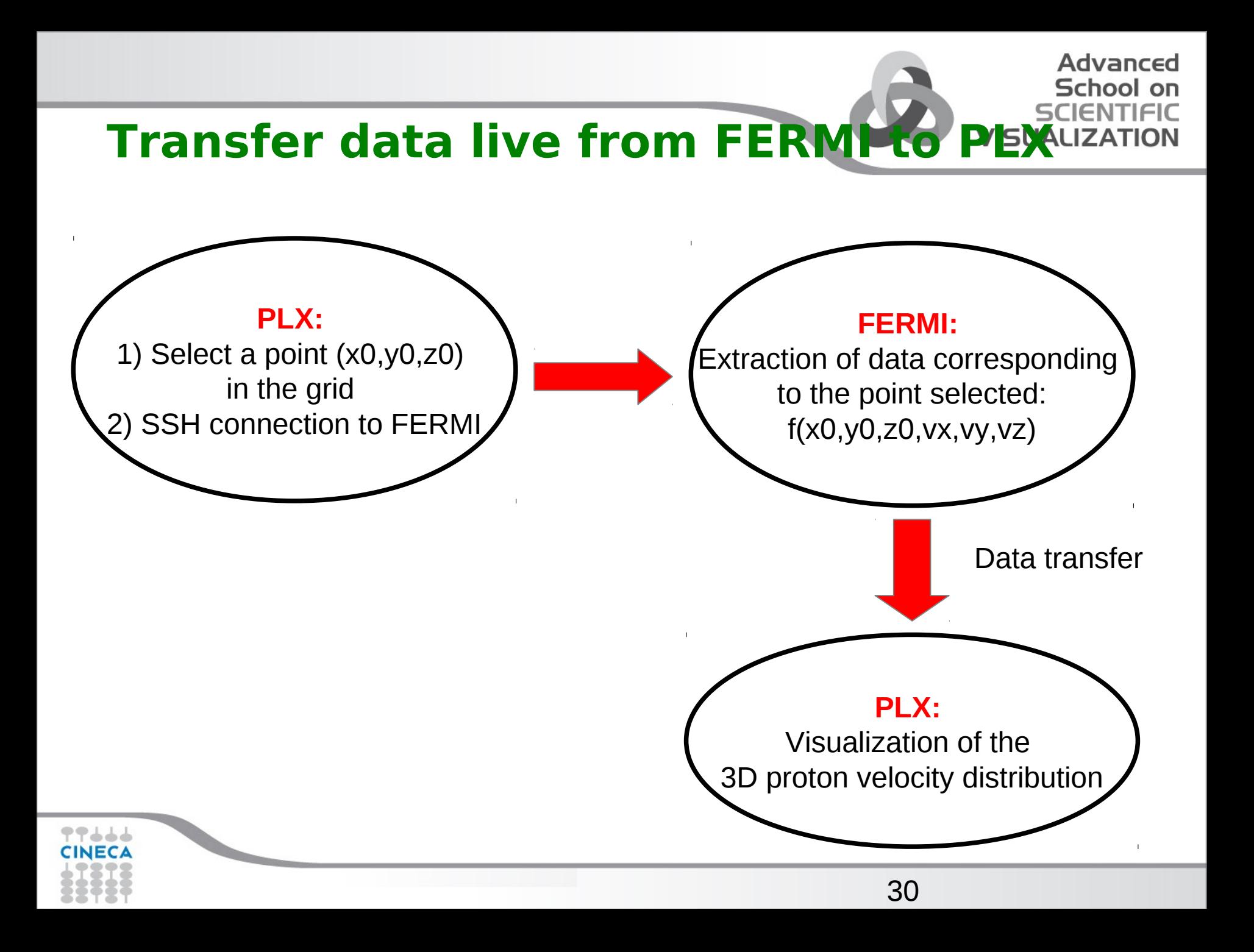

#### **Transfer data live from FERMI to PEX --- file needed ---**

#### **FERMI:**

- output binary files
- domain decomposition file
- python code to extract data from bynary files (write file2.py)
- **PLX:**
- Python macros:
	- probe\_macro.py

Advanced

- load\_module.py
- caller module.py

#### **Visualization of 3D proton velocity sualization distribution**

Open ParaView on PLX and ….

- Start the macro probe macro
- when the pop up window asking user and pass open, enter your Fermi credentials and log in
- after around 10 sec, in the right window it would show up an iso-surface of the distribution function velocity sample at a default spatial point (4,7,5)
- select ProbeLocation1 from the pipeline
- change position of the probe location on the left window by dragging the white square -cross
- press Apply in the property tab
- run probe macro again and wait around 10 sec to see the iso-surface plot update

Change the point and repeat the operations as long as you want

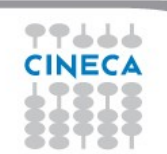

Advanced

#### **3D proton velocity distributio**

- This sequence shows how the proton velocity distribution (or PVD) looks in a turbulent medium. In the box on the left, the density fluctuations are represented at the end of the simulation when the maximum level of turbulence has been reached. Many islands and swirls can be recognized in this surface plot. A cursor moves within the three-dimensional turbulent pattern.
- For each spatial position explored by the cursor, the corresponding three-dimensional PVD is displayed in the box on the right. It is clearly visible that the shape of the PVD appears distorted with respect to the typical Maxwellian shape of thermodynamic equilibrium (ie. a sphere in the three-dimensional velocity space), and more resembles a deformed potato. Moreover, the shape of the PVD changes according to the spatial position of the cursor. This evidence supports the idea that kinetic effects, responsible for driving the system far from thermodynamic equilibrium, are not homogeneously distributed in space, but act differently depending on the local spatial features of the turbulent pattern.

#### **proton-vel-distrib.avi**

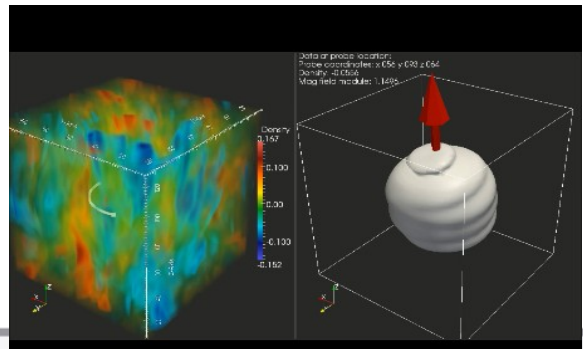

33

Advanced School

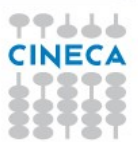

## **Final video**

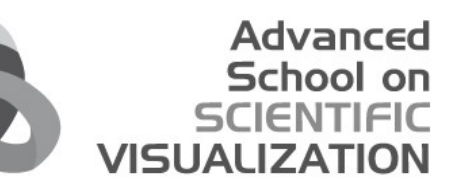

- Audio creation
- Movie collection
- **Tool used: BLENDER**

http://www.blender.org/

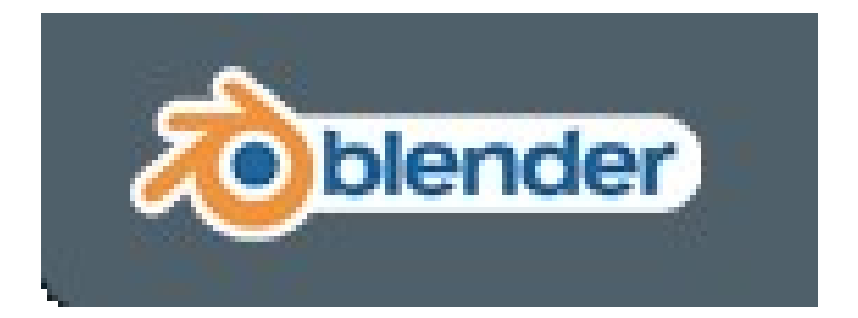

#### **Final video**

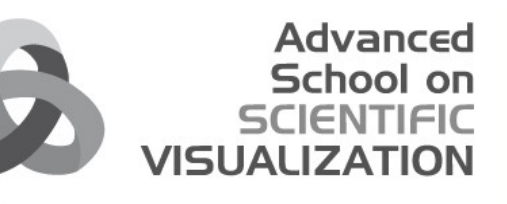

#### **Movie\_HD.avi**

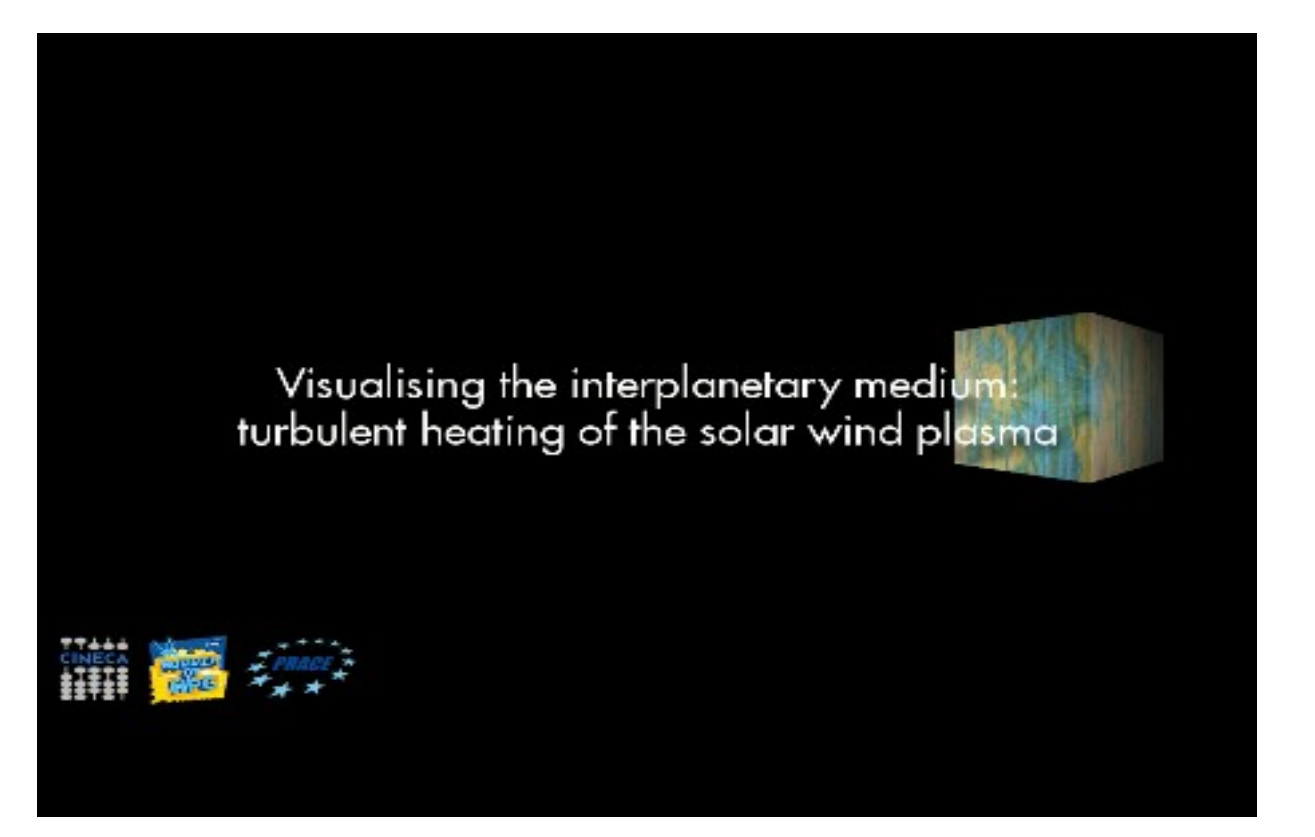

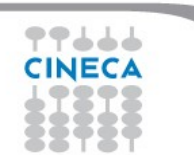

#### **Thanks to …**

SoHPC students:

- Jasper Kursk University of Tart
- Peter Thompson University of Manchester

Scientific supervisor

• Francesco Valentini – University of Calabria

Post production

• Daniele De Luca – CINECA

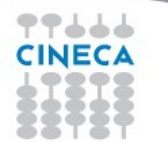

Advanced

VISU

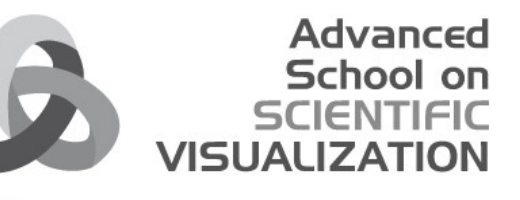

# **Thanks for the attention!!!**

# **QUESTIONS ???**

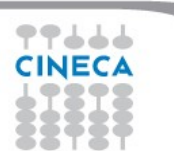